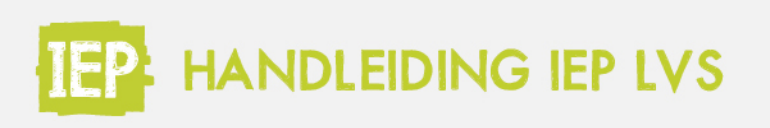

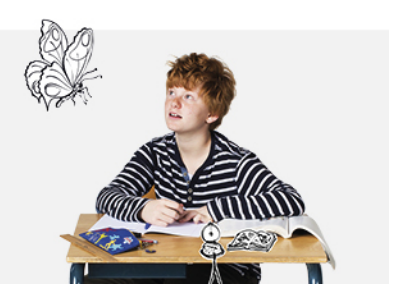

## 8.2 SCHOOLOVERZICHT - TRENDANALYSE

Ga in het menu onder 'Analyse en Kwaliteitszorg' naar 'Schooloverzicht'. Hier zie je de trendanalyse van je school per vaardigheid. Kies bovenin eerst welke vaardigheid je wil tonen. In de trendanalsye is standaard het IEP landelijk gemiddelde actief. Je kan ook de schoolweging als norm selecteren. De norm is dan het gemiddelde van alle scholen die dezelfde schoolweging hebben als jouw school. Is de schoolweging nog niet toegevoegd aan het IEP LVS? De schoolbeheerder leest **[hier](https://handleiding.toets.nl/111-schoolweging-toevoegen-1397)** hoe dit moet. Je kan er ook voor kiezen om geen norm te tonen. Dan laat de trendanalyse alleen de behaalde boven- en ondergemiddelde groei zien.

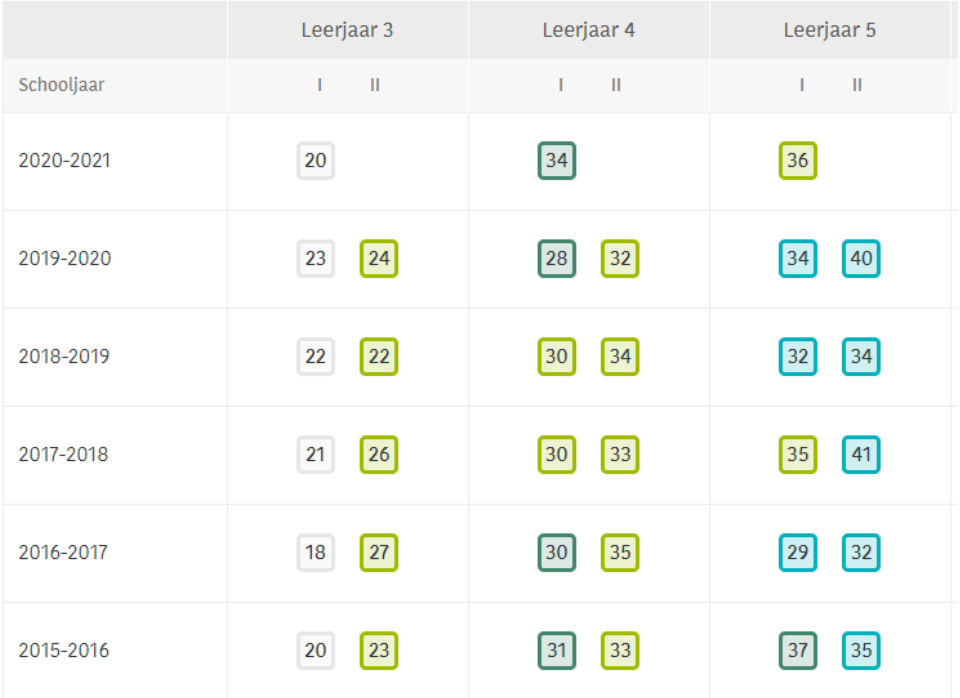

In deze tabel zie je hoe alle leerlingen van je school over verschillende leerjaren scoren, qua resultaat en groei. Het getal geeft de gemiddelde ontwikkelscore van de groep weer. De achtergrondkleur bij het getal geeft aan of de meeste leerlingen boven of onder de norm scoren (groen of blauw) en of de meeste leerlingen boven- of ondergemiddeld gegroeid zijn (donker of licht). Deze gegevens worden met elkaar gecombineerd. De tabel toont de resultaten van de afgelopen zes schooljaren. Wanneer je op een getal gaat staan, zie je de verdeling van de getoetste leerlingen per kleur. Onderaan de pagina vind je de legenda met de corresponderende kleuren.

- $=$  Onder de norm
- $=$  Onder de norm
- Ondergemiddelde groei

+ Bovengemiddelde groei

 $+$  Royen de norm

- Ondergemiddelde groei

 $+$  Royen de norm

+ Bovengemiddelde groei

Leergroei nog onbekend